## **VOTRE COMPTE ENT**

Le courrier qui vous a été remis, avec vos codes d'accès, vous permet de créer votre compte, de personnaliser votre mot de passe et de renseigner votre adresse mail (pour réinitialiser votre mot de passe) afin d'accéder au nouvel Espace Numérique de Travail de la région Occitanie.

Dans cet ENT, vous retrouverez l'ensemble des ressources de l'établissement : PRONOTE, agenda, informations …

Cette opération est à effectuer sur le site suivant :

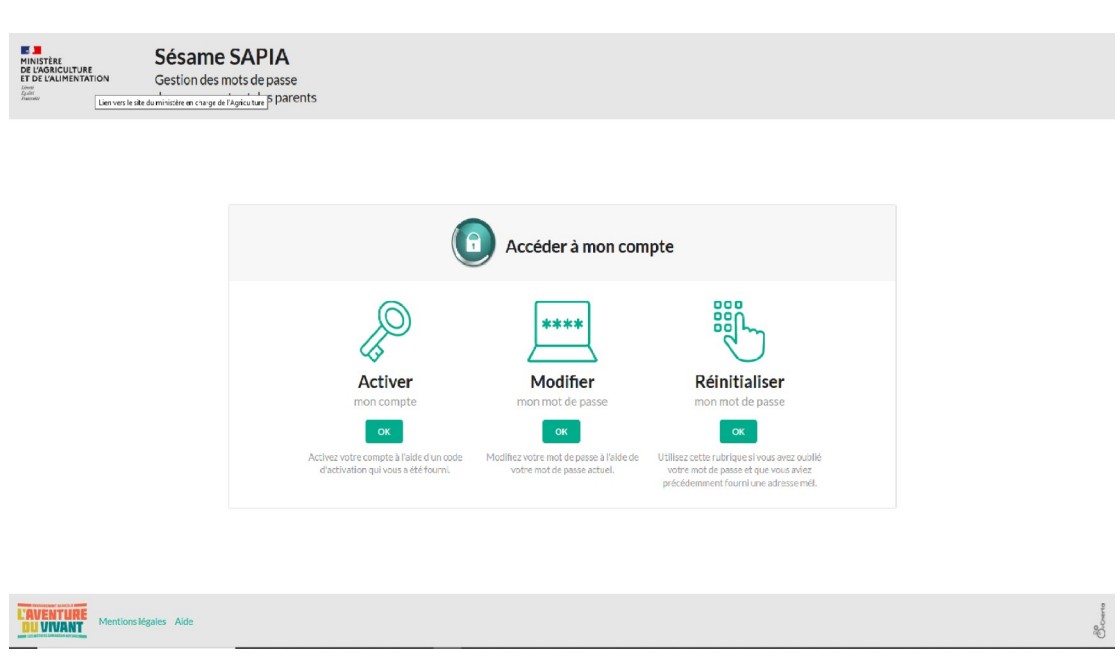

<https://sesame.sapia.educagri.fr/>

Une fois votre compte créé, vous pouvez vous rendre sur l'ENT de l'établissement :

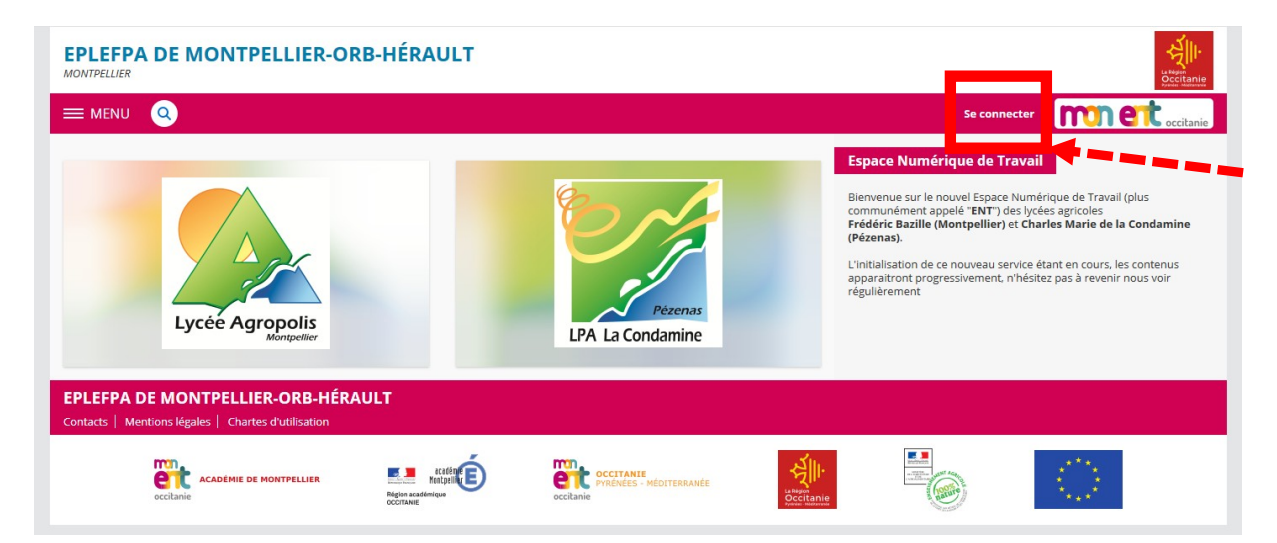

## **<https://epl-agropolis.mon-ent-occitanie.fr/>**

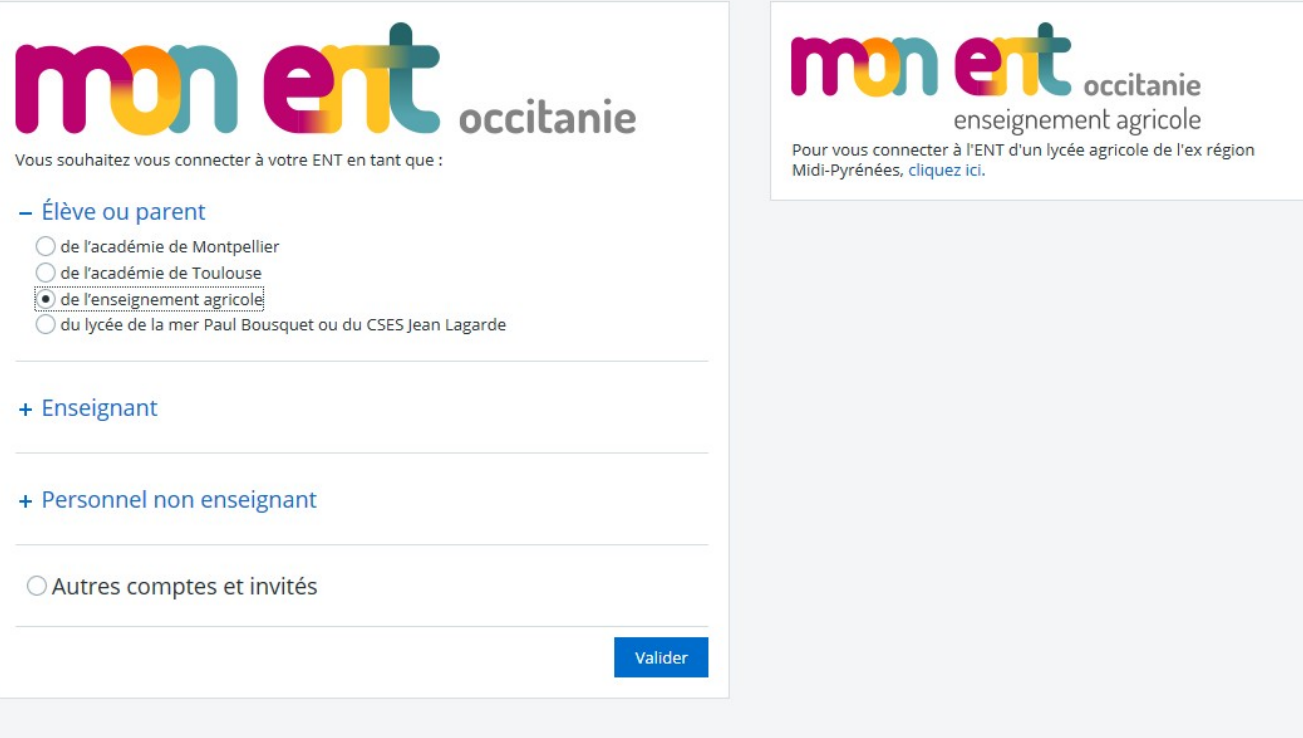

## Veuillez vous connecter avec vos identifiants précédemment créés en sélectionnant **ENSEIGNEMENT AGRICOLE**

**Example** Enseignement agricole Service Central d'Authentification (CAS)

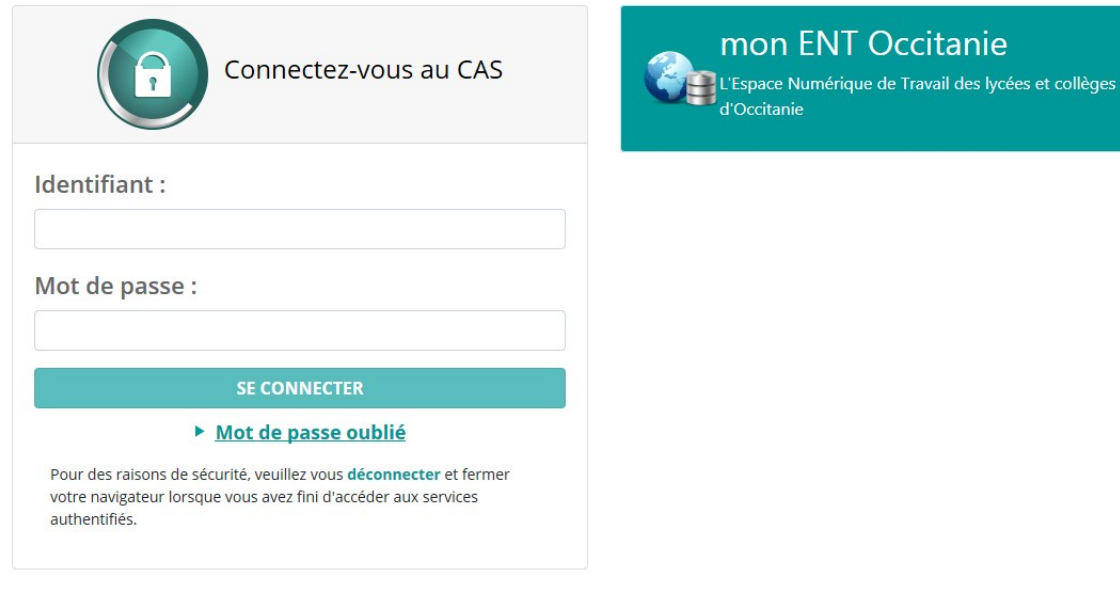

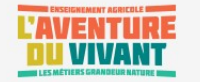

Une fois connectée, vous devez valider la charte d'utilisation et les notifications de l'ENT. Votre compte est à présent pleinement opérationnel.